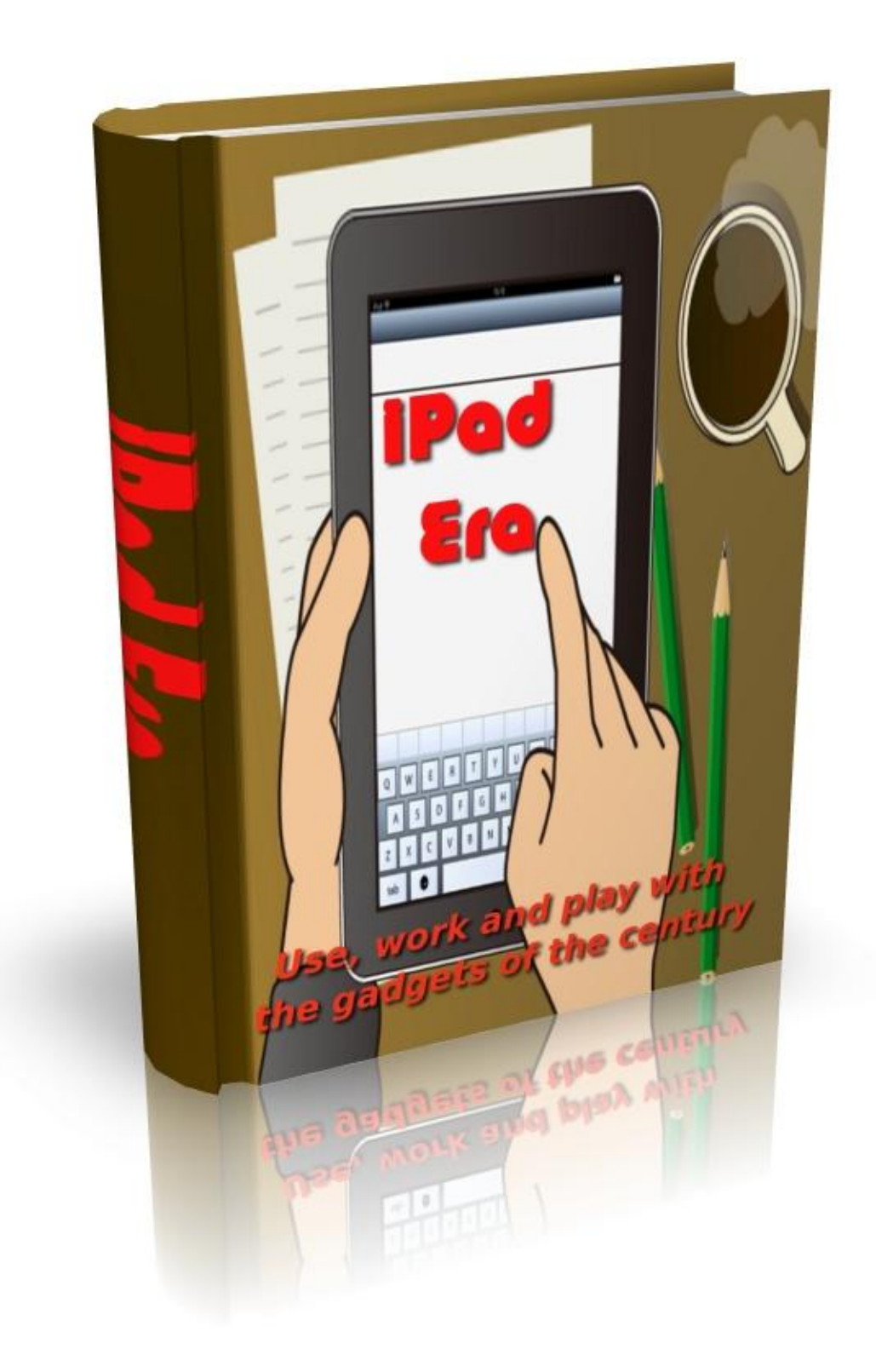

### BY-SHUBHAM W

## **Terms and Conditions**

#### **LEGAL NOTICE**

The Publisher has strived to be as accurate and complete as possible in the creation of this report, notwithstanding the fact that he does not warrant or represent at any time that the contents within are accurate due to the rapidly changing nature of the Internet.

While all attempts have been made to verify information provided in this publication, the Publisher assumes no responsibility for errors, omissions, or contrary interpretation of the subject matter herein. Any perceived slights of specific persons, peoples, or organizations are unintentional.

In practical advice books, like anything else in life, there are no guarantees of income made. Readers are cautioned to reply on their own judgment about their individual circumstances to act accordingly.

This book is not intended for use as a source of legal, business, accounting or financial advice. All readers are advised to seek services of competent professionals in legal, business, accounting and finance fields.

You are encouraged to print this book for easy reading.

### **Table Of Contents**

Foreword

Chapter 1: *What Can iPad Do For You*

Chapter 2: *Familiarize With iPads Basic Features*

> Chapter 3: *What Can I Do With icloud*

Chapter 4: *Synchronizing iPad With Your Computer*

Chapter 5: *Explore the Web With Safari and Youtube*

> Chapter 6: *The Ultimate Email Experience*

Chapter 7: *Easy Navigating and Reading*

Chapter 8: *Playing Your Music Vault iTunes*

> Chapter 9: *Using iPad At Work*

Chapter 10: *Getting More Apps From Appstore*

Wrapping Up

### **Foreword**

 IPads, as it called actually relatively denotes the simplicity of the gadget to the non tech savvy individual. Being a tool to access information which is pleasing to the eye in its design and functionality is the pivotal selling point for iPads.

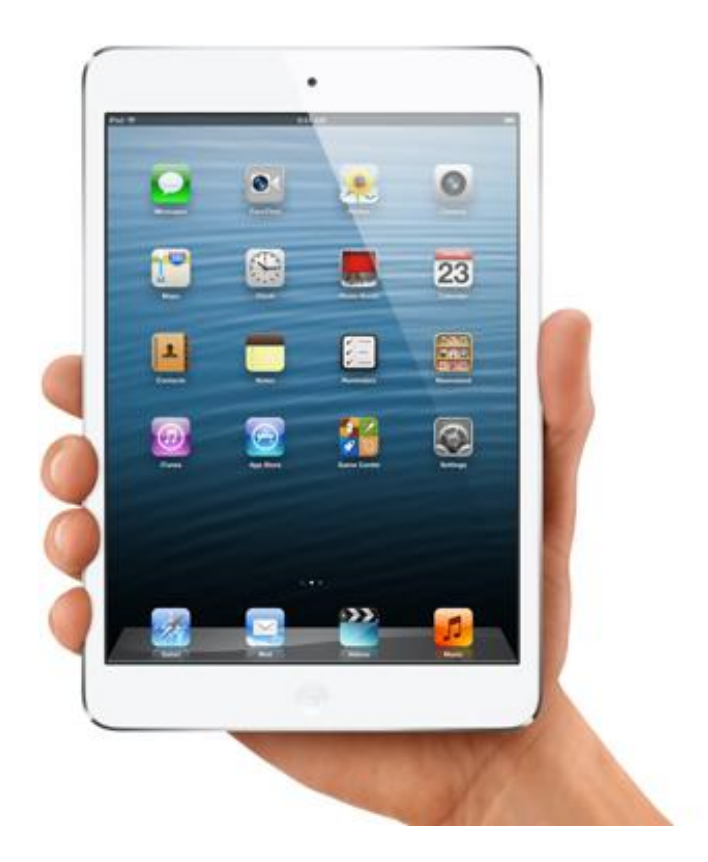

*iPad Era Use, work and play with the gadgets of the century*

### **Chapter 1:**

*What Can iPad Do For You*

# **Synopsis**

The iPad is a line of tablet computers which are designed primarily to function as a platform for audio-visual media such as books, periodicals, movies, music, games, apps and web content.

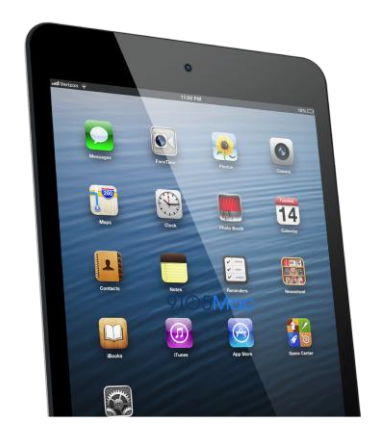

#### **The iPad**

With its compatible and favorable size the convenience of the iPads is simply beyond reproach. Controlled by a multi touch display it depicts a virtual onscreen keyboards experience.

Allowing the user to view the information with clarity most other tools are not able to provide the iPads are certainly capable of making everything look clearer and crispier and more lifelike.

For the individual who is using the iPad for work purposes, it allow for streamlining the daily business tasks with application that eliminate paper based process to an almost minimum, while giving real time information and improving efficiency of all common office activities.

These may include accessing files, editing office documents, creating forms, used in meetings to make presentation and taking notes and a host of other beneficial actions that make the business operations easier.

As for those in education, the iPads also present an attractive alternative where creativity and hands on learning experiences are available to be explored.

The powerful built-in applications and allow the user to engage in informative content in an interactive way, finding information instantaneously and access entire libraries of work as needed. These would include access to textbooks, applications relevant to the users studying needs, iTunes U and classroom works and interactions.

All these features allow the versatility of the iPad to be explored by almost anyone and everyone who is keen on exploring the technical world of internet accessing information.

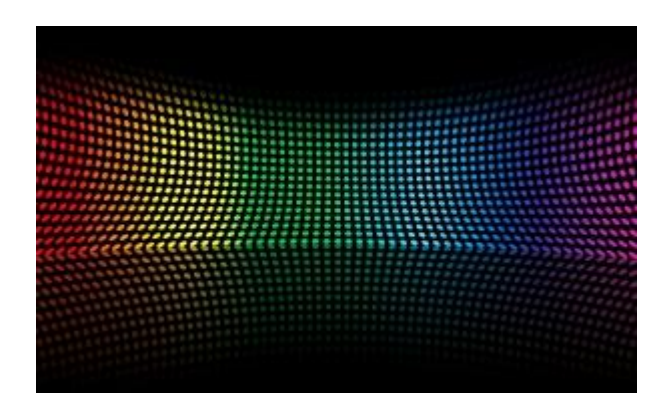

### **Chapter 2:**

#### *Familiarize With iPads Basic Features*

## **Synopsis**

Perhaps the earliest recognizable feature would be the stylish and slim design that is most enduring to its success to date.

For most the iPad is a tool to keep the user entertained and connected with favorite people and content.

However this in only possible, if the user is able to identify his or her needs and specifically source for compatibility when making a suitably purchase of this tool.

#### **The Basics**

Being versatile, the touch screen feature allow the user to control everything with fingertips or a stylus pen, thus making it easy to use and a whole lot of fun. The user is also able to customize the way the tablet looks and feels easily by adding and removing applications from the touch screen. Similar to the operating system on a PC or Smartphone, the iPad operating system keeps things running smoothly and manages any programs the user needs to access. The built in memory should be adequate to enable processing tasks as well as accommodating a generous amount of storage space for photos, movies, applications, games, music and all the other needs of the user.

Other compatible feature would include it comfortable small and slim design to enable it to easily fit into a suit pocket or light enough to carry around everywhere. The sizes vary but generally are sufficient to allow the user to view more details in the movies and games being featured. Safari, mail, photos, video, youtube, iPod, iTunes, application store, iBooks, maps, notes calendar, contacts are all features that are currently included in more iPads as a standard. The hands on experience also provide for the even better and more enhanced applications, such as the display, the camera and the

wireless connections designed to be featured accordingly.

### **Chapter 3:**

*What Can I Do With icloud*

## **Synopsis**

The setting up of the icloud feature and its use is easily done and understood as its design is meant to be. These would include the storing of music, photos, documents and data wirelessly. This is done at a more accurate pace and seamlessly pushes the data to all the relevant devices automatically and effortlessly.

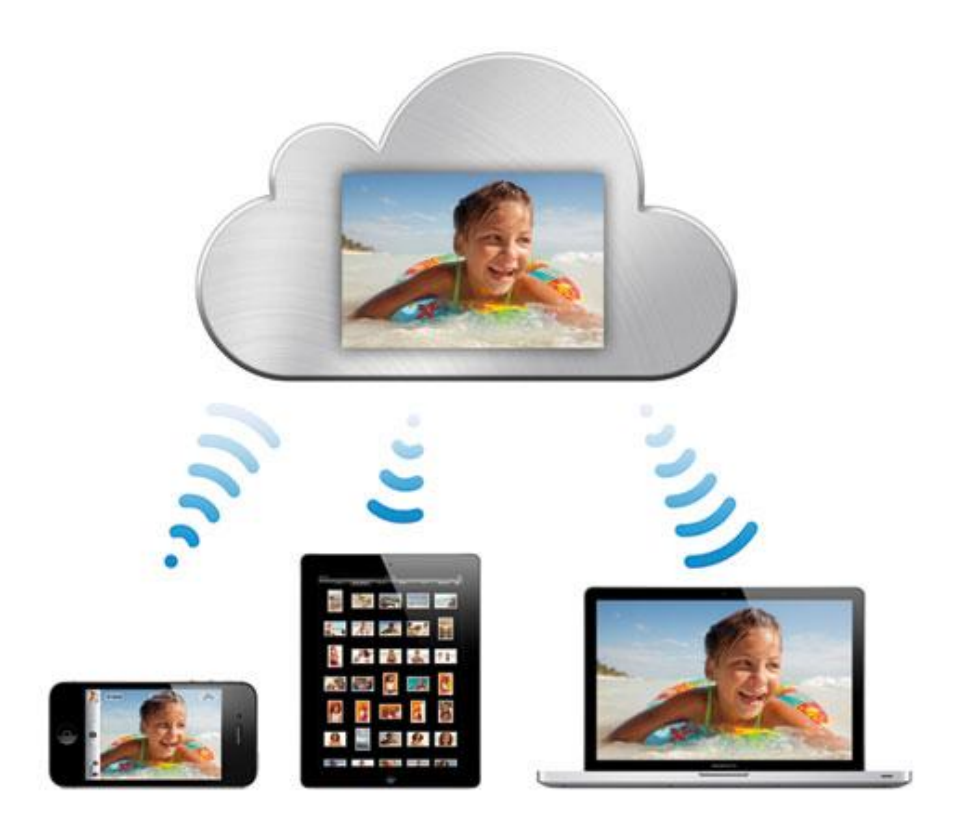

#### **Using iCloud**

With icloud, the user is able to download new music purchases to all the devices the moment the tap buy is initiated at iTunes. Access to part music and TV shows purchased can be done wirelessly and without syncing. The other interesting feature would include taking a picture with one device and automatically having it appear on all of the other devices being used.

The ever changing faces of these technologically based tools can sometimes be rather challenging and based on this the technology in the home, on the move and in business needs to be stay abreast with these changes. Icloud is built into the core applications that will run just as it does used to, with the exception that it is now built in. with the use of include any downloaded track to the tool will automatically be synced with all the other devices too. Thus anything down loaded to a phone can easily be detected on the iPad too. This goes for any and all other applications too.

Calendars will be fully synced too and each time a new entry is made or edited the existing one will be updated across all other devices tool. This can also be done with shared calendars where the additions of the other party will also appear on the tool. Sharing photos streams and new images and videos applications is also well provided for with icloud.

### **Chapter 4:**

#### *Synchronizing iPad With Your Computer*

# **Synopsis**

Being able to synchronize anything is always advantages and it is not different with the iPad and computer. However in order to do so, one needs to be aware of all the step required to ensure it is done effectively.

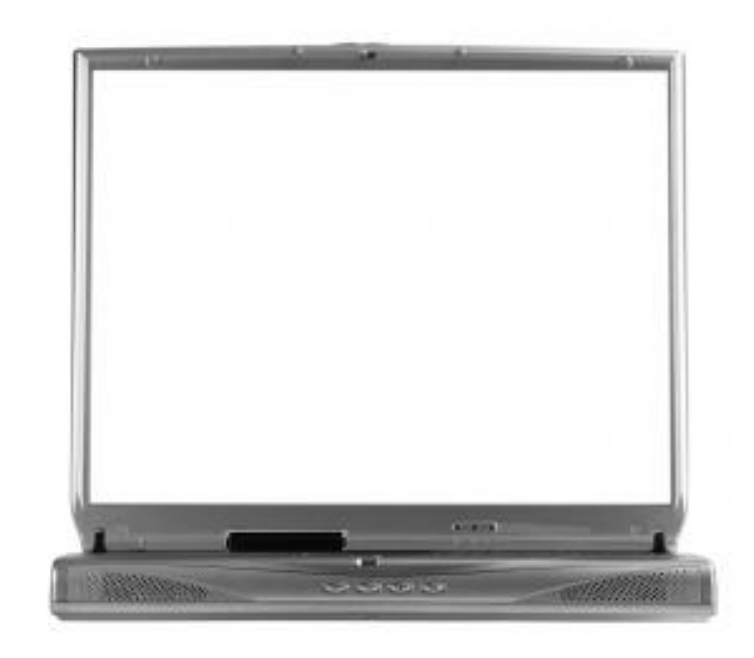

#### **Syncing iPad**

Ideally in the initial stages a data connection cord would be made available to connect the iPad and the computer to sync the information.

This information could include anything from contacts to calendar settings. Before the iTunes can be used to sync, it has to be downloaded through the appropriate software. This can be done directly or by opening an iTunes account.

When the iTunes are installed on the computer with the connecting iTunes, then the next step would be to simply initiate the transfer.

The following are some easy step to use to help the individual synchronize both these popular tools:

• First the data connection cord needs to be plugged into the iPad. This will facilitate the first step of the transfer.

• Then the plug should be fastened from the data connection cord to the computer. The iTunes page then opens and show an item in the left pane of the iPad and an icon indicating that the process of syncing has begun. The user should be able to see the notification appear on the screen reading "sync in progress".

• When the syncing is complete, then home screen returns on the iPad and iTunes now shows a notation that the process has been successfully completed and that the user should now disconnect the cables. Any media chosen in the iTunes setting will have been transferred and any new photos in the computer folder which may contain pictures would also have been successfully transferred. Social networking is also possible by tapping the Ping button of the iTunes to check for any updates.

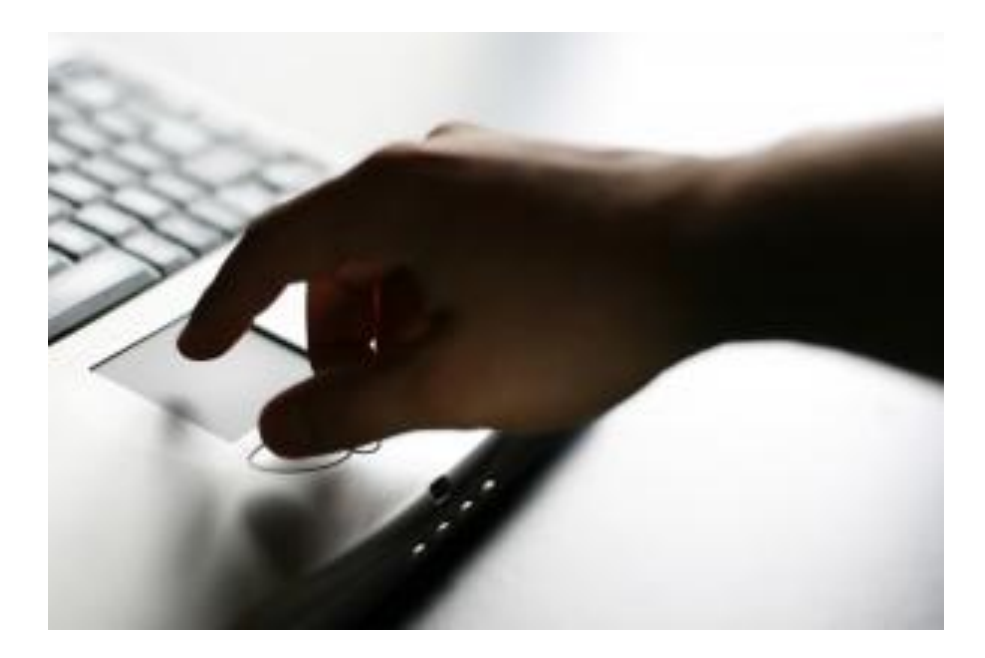

## **Chapter 5:**

#### *Explore the Web With Safari and Youtube*

## **Synopsis**

The safari web browser is the pivotal reason the net on the iPad is more like the net in other more traditional means of access. However there is a signification difference in that the net often looks more attractive and inviting when on the iPad due to the screen features.

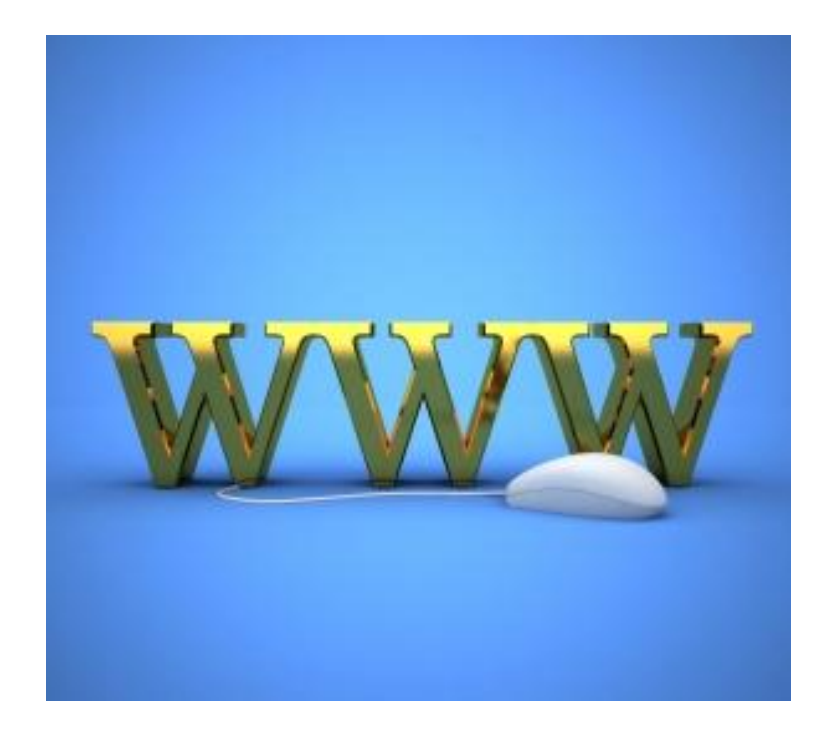

### **Web Surfing**

Having the access of safari on Mac and Windows is one of the more popular web browsers in the accessing online information platforms, which makes safari on the iPad appealing.

Using the keyboard in safari will allow for the common web suffixes to be accessed by simple pressing and holding the .com key and choosing the relevant domain type needed. Also of equal importance in the period (.) and the slash (/) which can sometimes pose a quite a problems but are frequently used to enter web addresses. One method is the website already book marked from the page or internet explorer browsers on the computer and the other as iPad using suggested websites when a particular key is tapped and the history list appears relevant to the letter tapped.

Using safari to capture streaming youtube video can be done with the browser's built in tools provided the downloading is in a flash file. The user would have to access the particular youtube video intended to be capture and start the play. The by pressing the command – option the safari activity window will be activated. The name of the video will appear and within the window followed by the word youtube and uploading will appear as in the amount of megabytes denoted. The option double click should be indicated as it will then download to the Mac ad a flv file, which can then be played through a third party file.

## **Chapter 6:**

*The Ultimate Email Experience*

## **Synopsis**

Having the iPad as another optional tool to use when it comes to sending emails, the user is certainly spoilt for choice. This is without doubt for some an easier option to use, however the user would need to be savvy on the various methods to make the emailing process simple as it would be so initially.

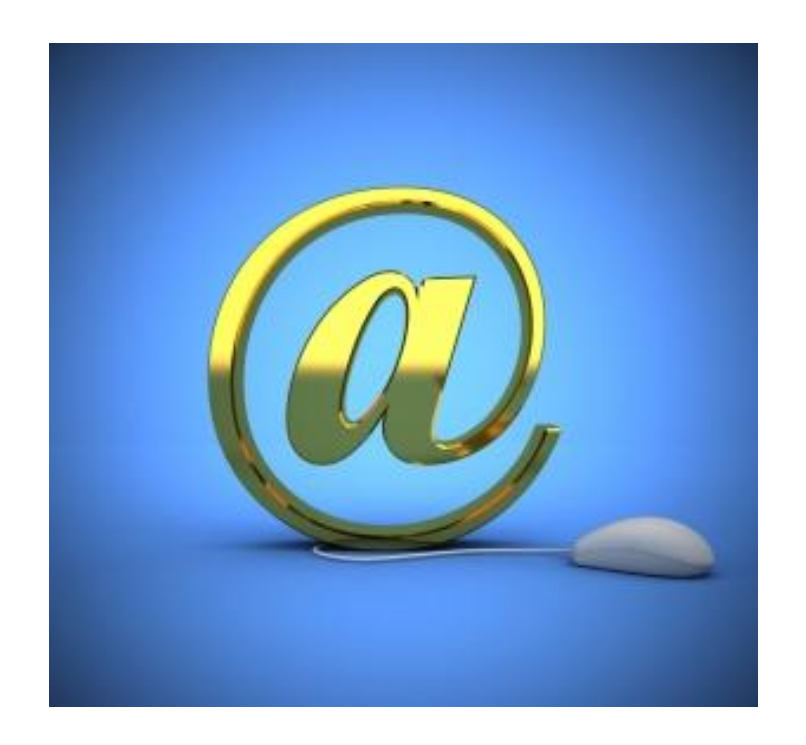

#### **Thank You for previewing this eBook**

You can read the full version of this eBook in different formats:

- > HTML (Free /Available to everyone)
- PDF / TXT (Available to V.I.P. members. Free Standard members can access up to 5 PDF/TXT eBooks per month each month)
- $\triangleright$  Epub & Mobipocket (Exclusive to V.I.P. members)

To download this full book, simply select the format you desire below

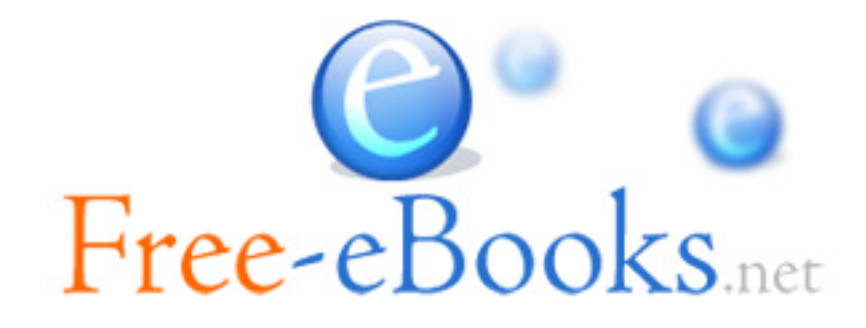